## **BECKHOFF**

**TcFlexMeter Overview**

Birger Evenburg b.evenburg@beckhoff.com Office Lübeck

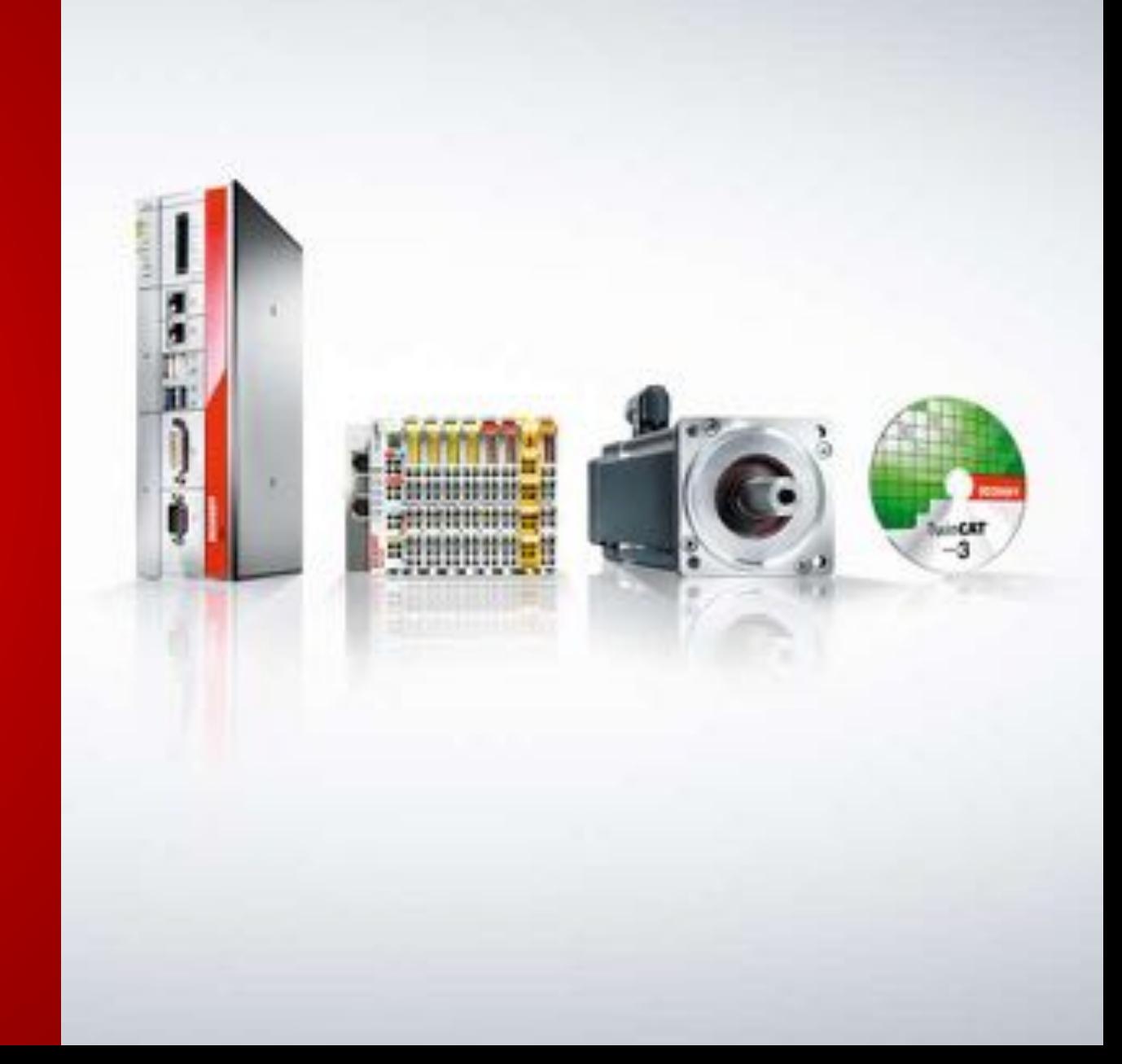

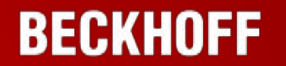

TcFlexMeter is a

#### **flexible**

**metering** and **data logger**  based on **TwinCAT**

#### **Configuration**

instead of

**programming**

### **Field of application**

- A machine should be monitored
- **F** measuring technicians have to equip a machine with sensors
- The data acquisition can be configured by an easy to use graphical user interface
- The Beckhoff controller processes the data and stores it on a local SQL Server

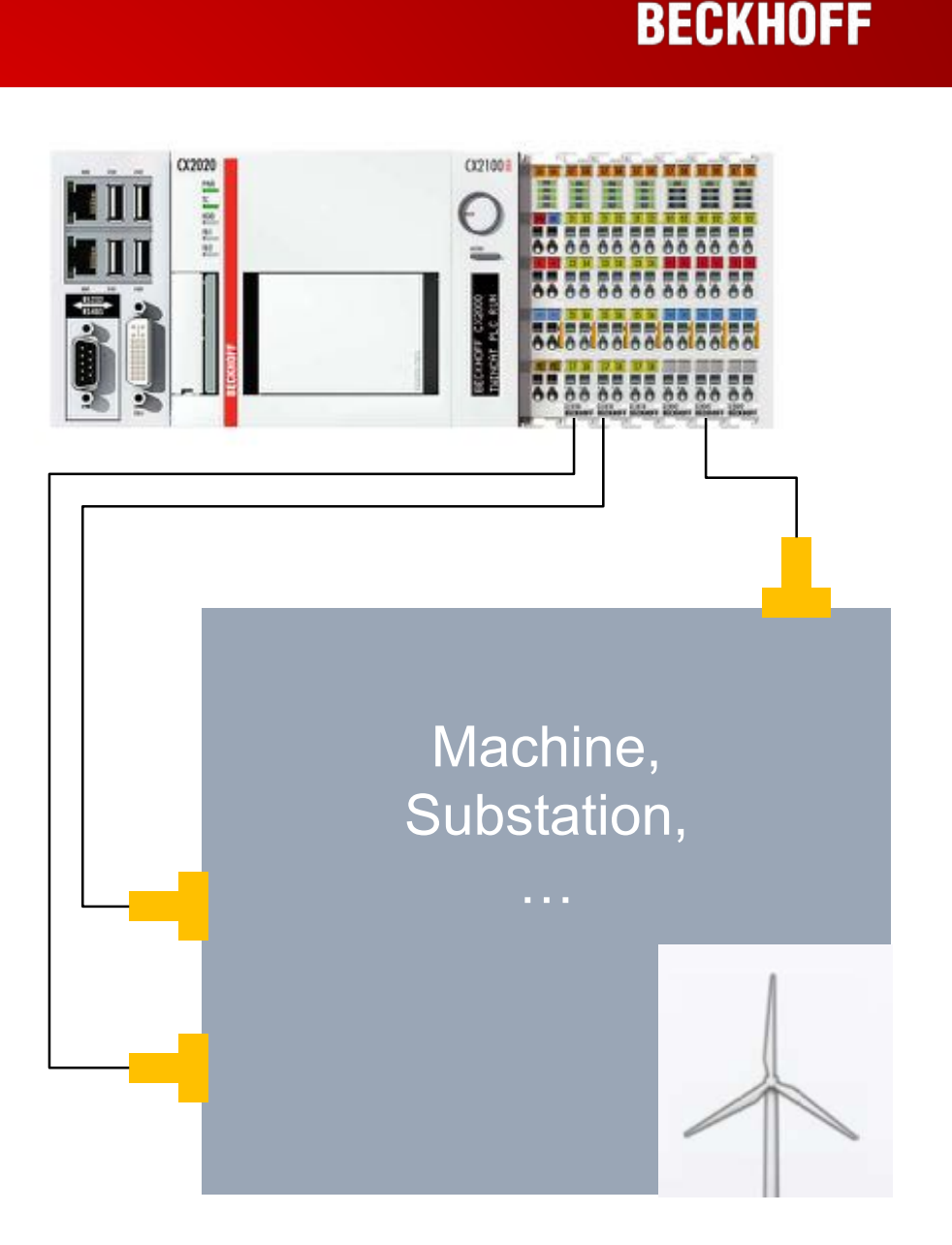

**Use cases**

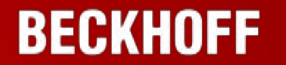

**1. Configuration**

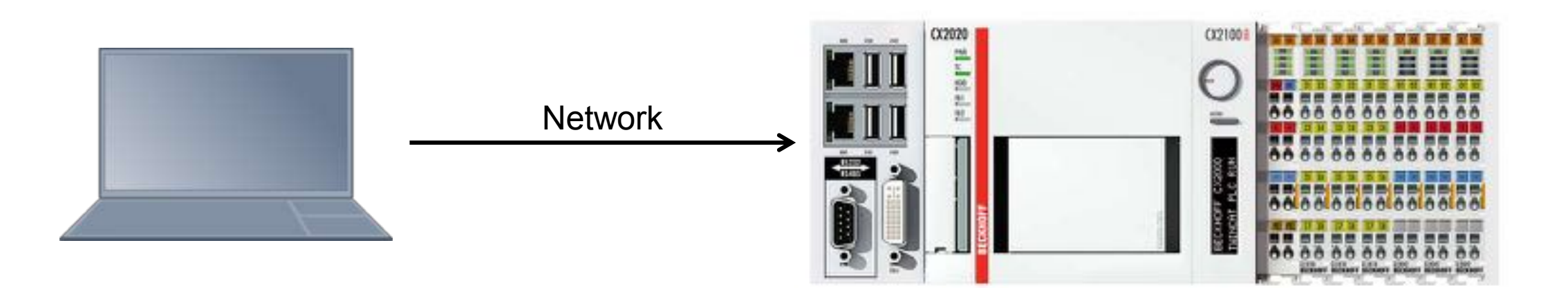

**Use cases**

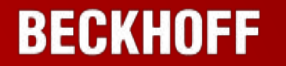

#### **2. Data acquisition**

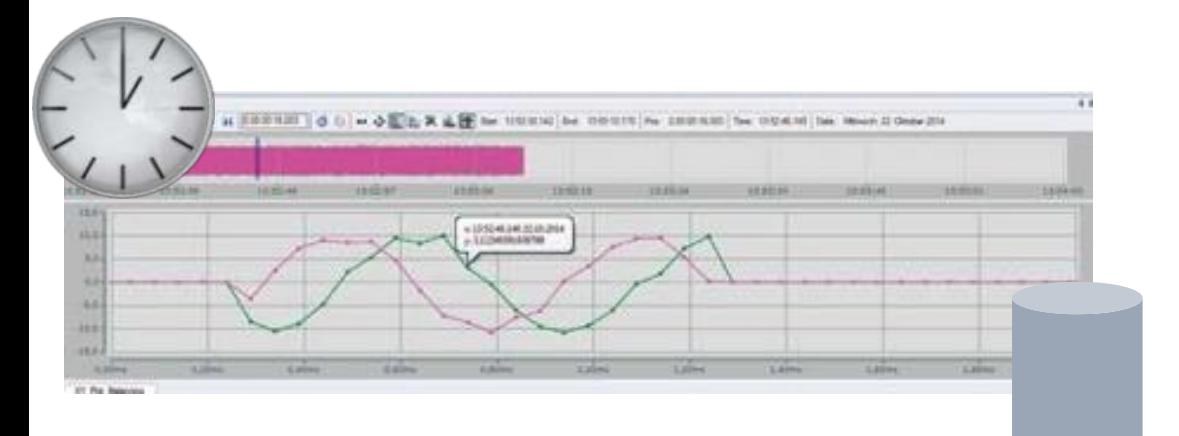

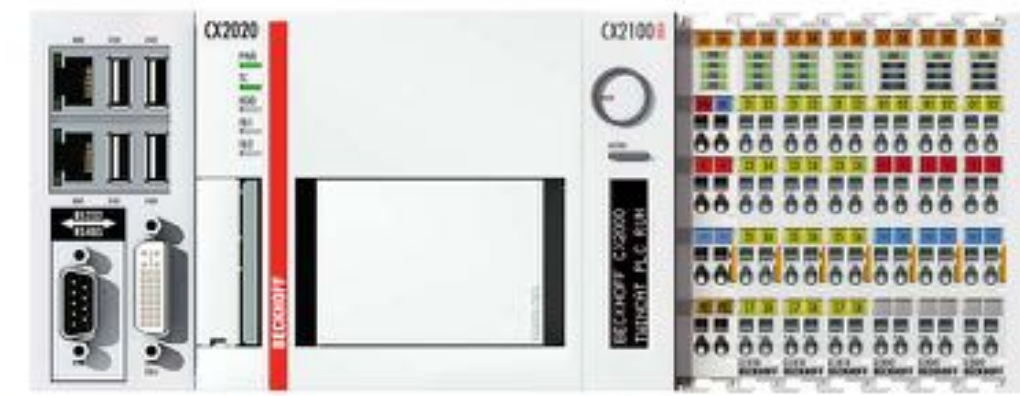

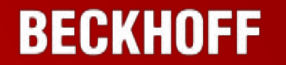

#### Easy to use

#### Based on TwinCAT

#### **Extendable**

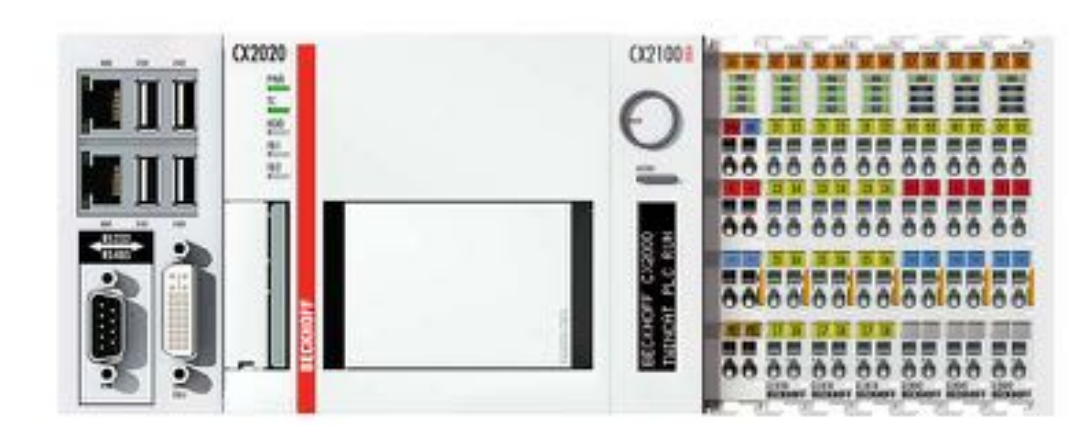

## MS SQL

## **TcFlexMeter**

■ TcFlexMeter is based on the TcWind Framework

# **TcWind Framework**

- **Beckhoff product TF8310**
- **Used by our costumers**
- **-** Database and logging implementation
- **Status codes and parameter management**
- Good experience in performance and stability

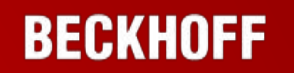

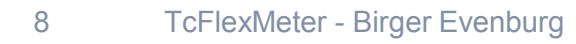

## **Parts of TcFlexMeter / general definitions**

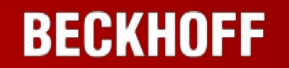

Configurator **Configurator** Configurator **Storage** 

### **Windows Application**

- **Simplified interface for TwinCAT**
- Fits perfectly to measurement requirements

## **TwinCAT 3.1 RT Application**

- C++ components
- Hardware configuration of inputs
- Time sync
- Data acquisition
- Data processing

#### **Data storage**

- **Nicrosoft SQL** Server
	- $-2014$  & 2016
	- Express
	- Standard
- TcWind schema
- **-** Data warehouse

# **Example of use**

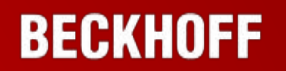

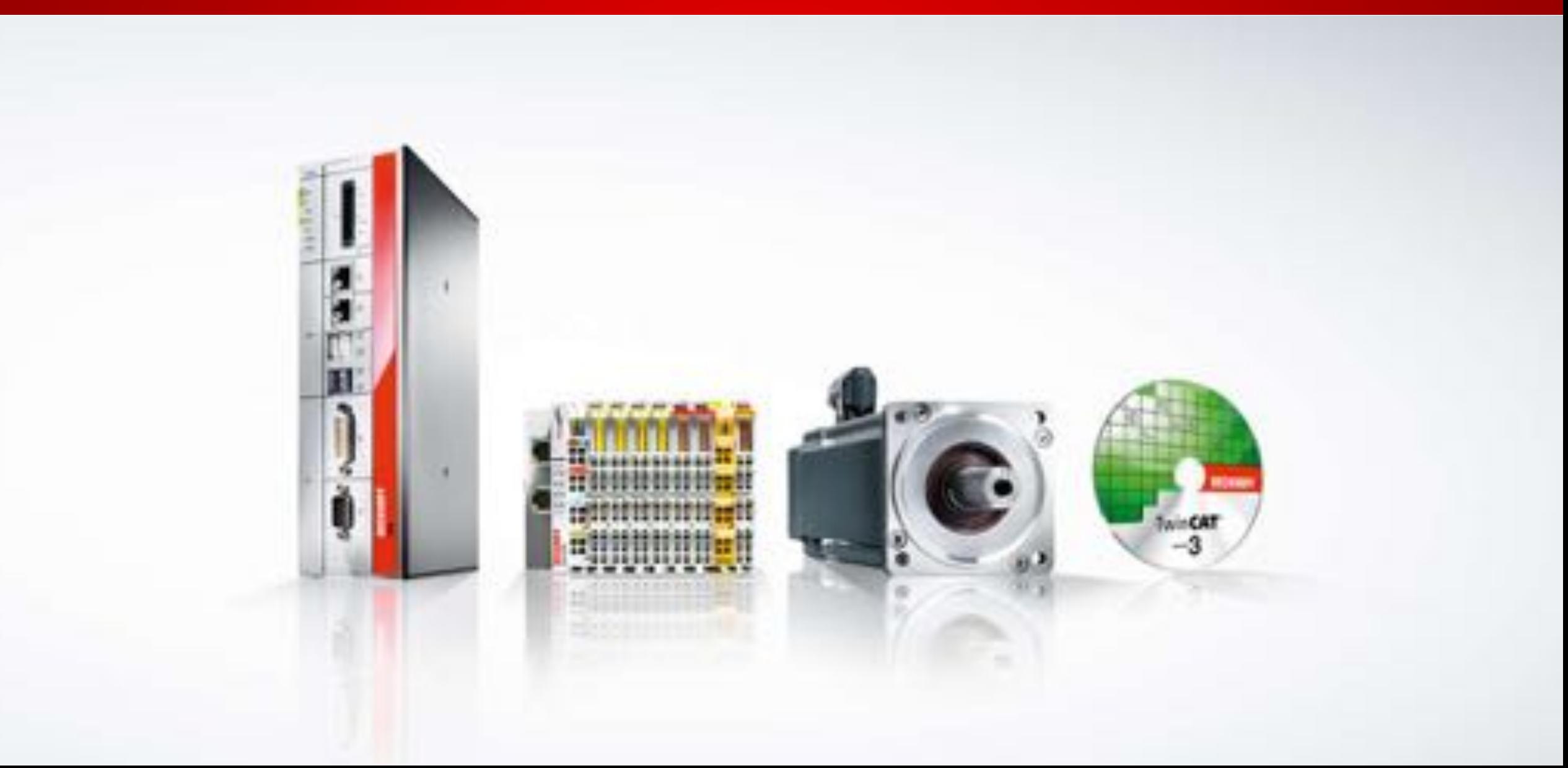

## **Create Project**

### **BECKHOFF**

#### Steps:

- **Open new project**
- Add a new target
- **Select route target**

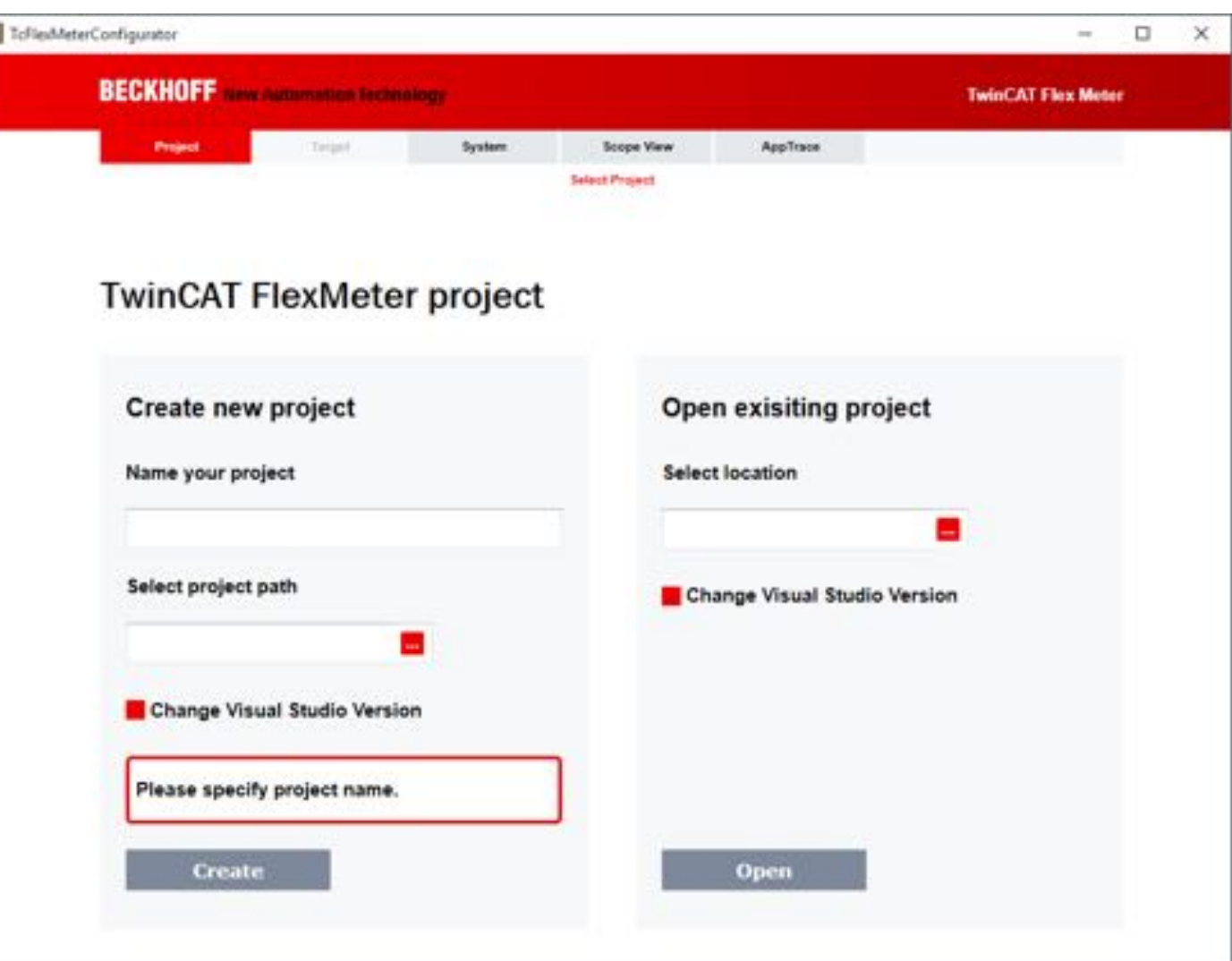

W

## **Create Project**

#### **BECKHOFF**

#### Steps:

- **Open new project**
- Add a new target
- **Select route target**

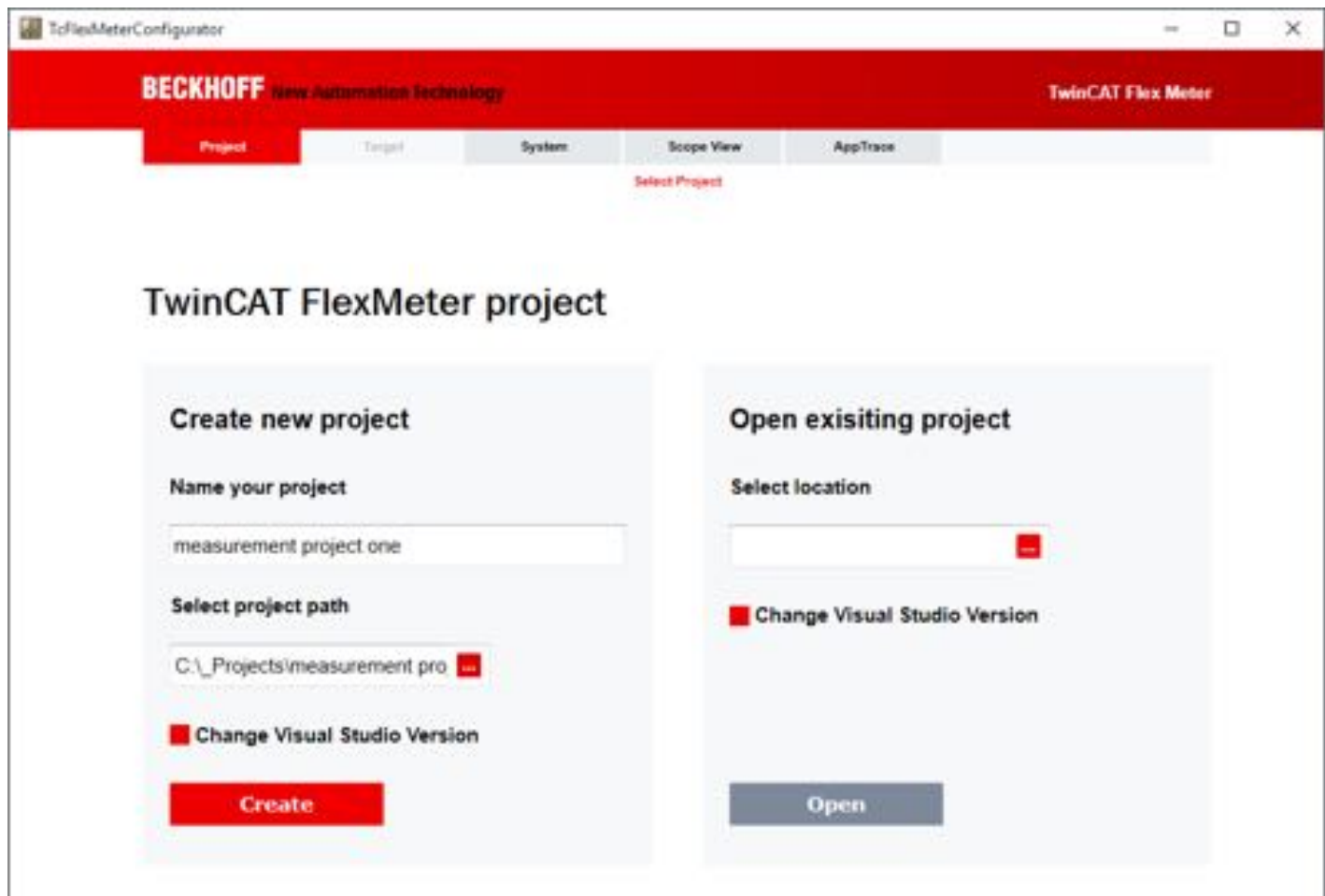

## **Create Project**

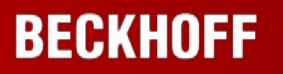

#### Steps:

- Open new project
- Optional: Broadcast Search target
- **Select Route**

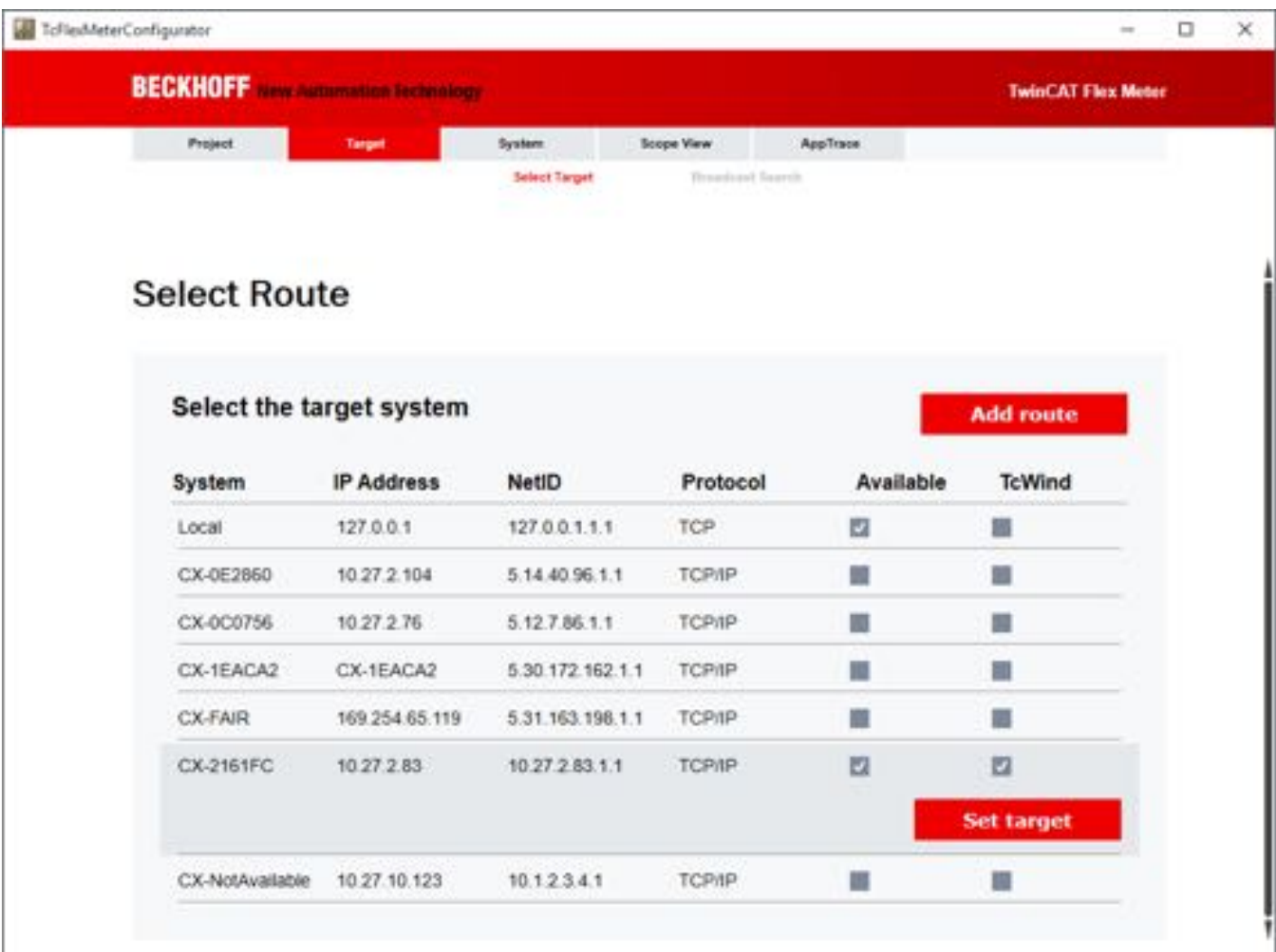

### **Scan Hardware**

#### **BECKHOFF**

#### Steps:

**Scan for terminals** 

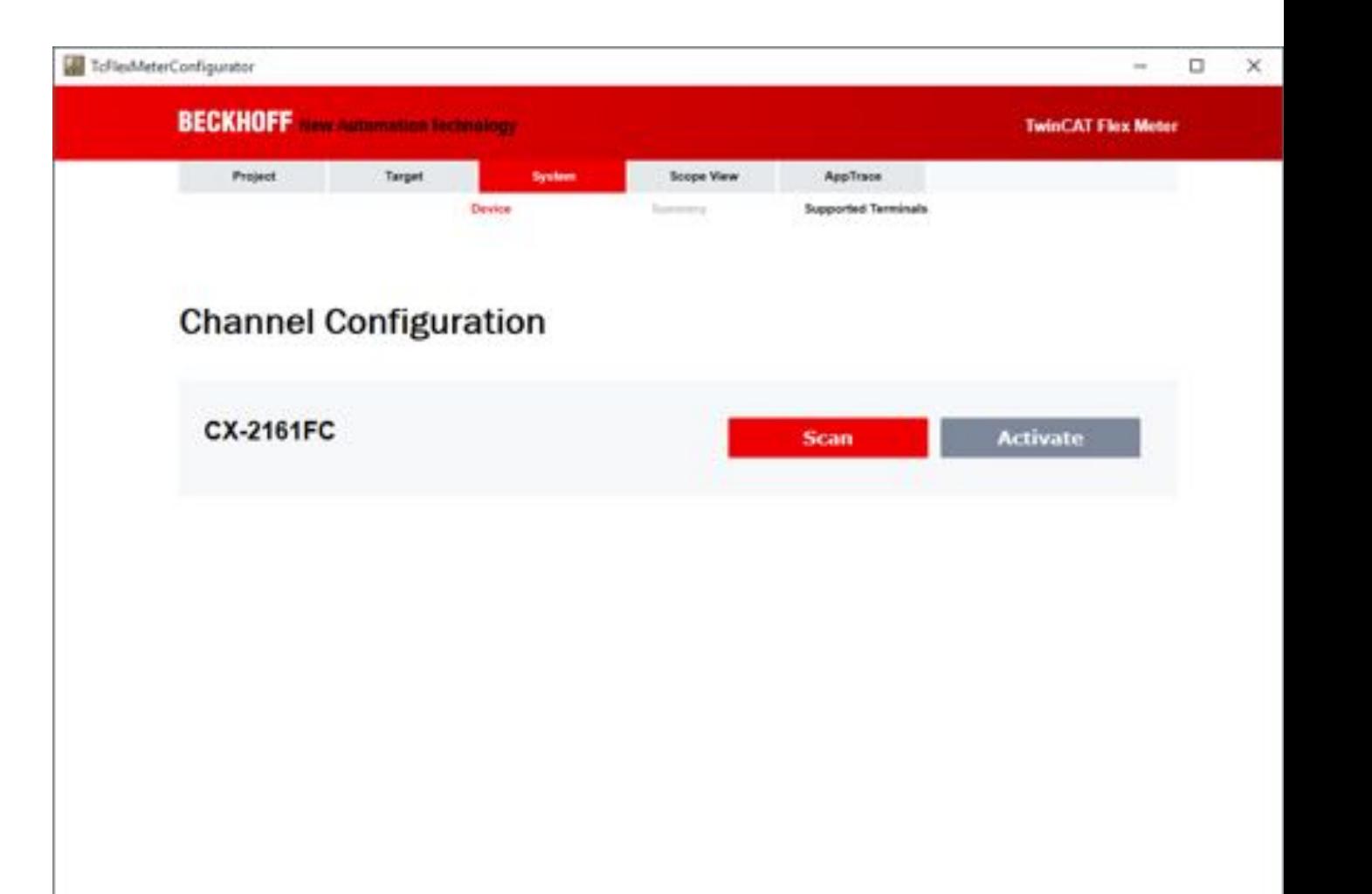

#### **Scan Hardware**

#### **BECKHOFF**

#### Steps:

**Scan for terminals** 

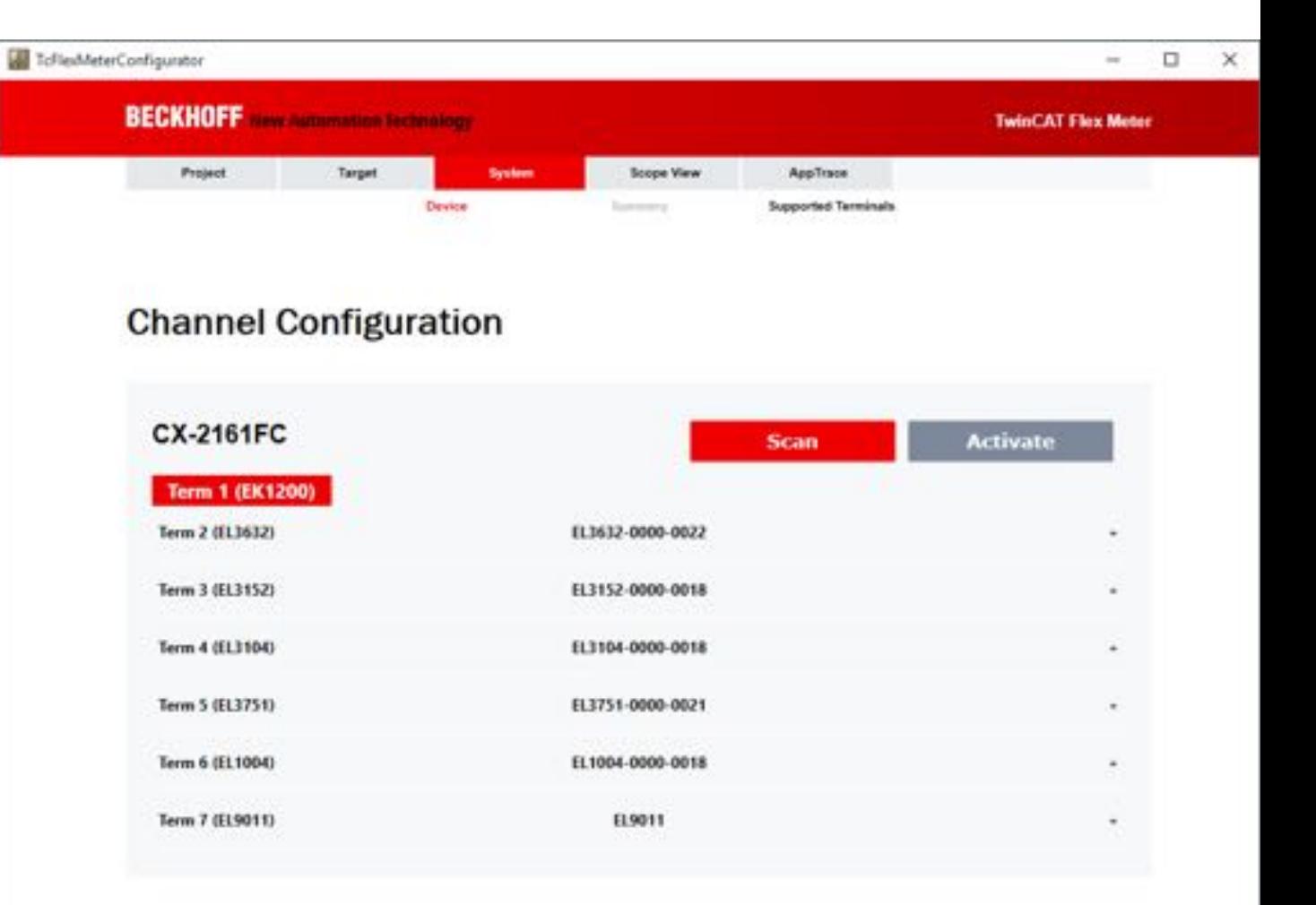

## **Configure Terminals**

#### **BECKHOFF**

## Steps:

…

- **Select input type**
- **-** Configure object
	- Channel Name
	- Sample Time

**Activate configuration** 

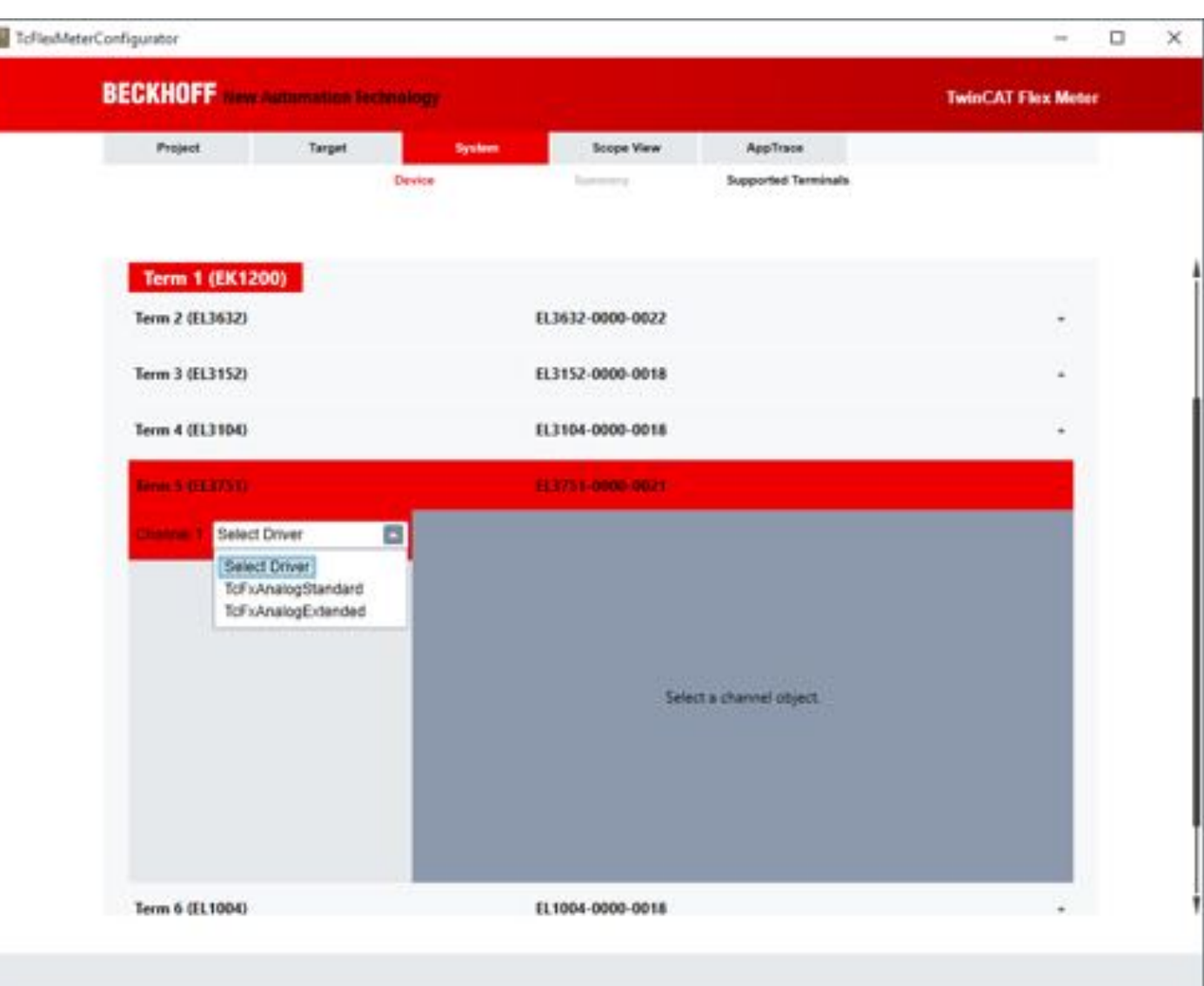

W

## **Configure Terminals**

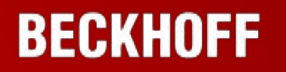

#### Steps:

…

- **Select input type**
- **Configure object**
	- Channel Name
	- Sample Time

**Activate configuration** 

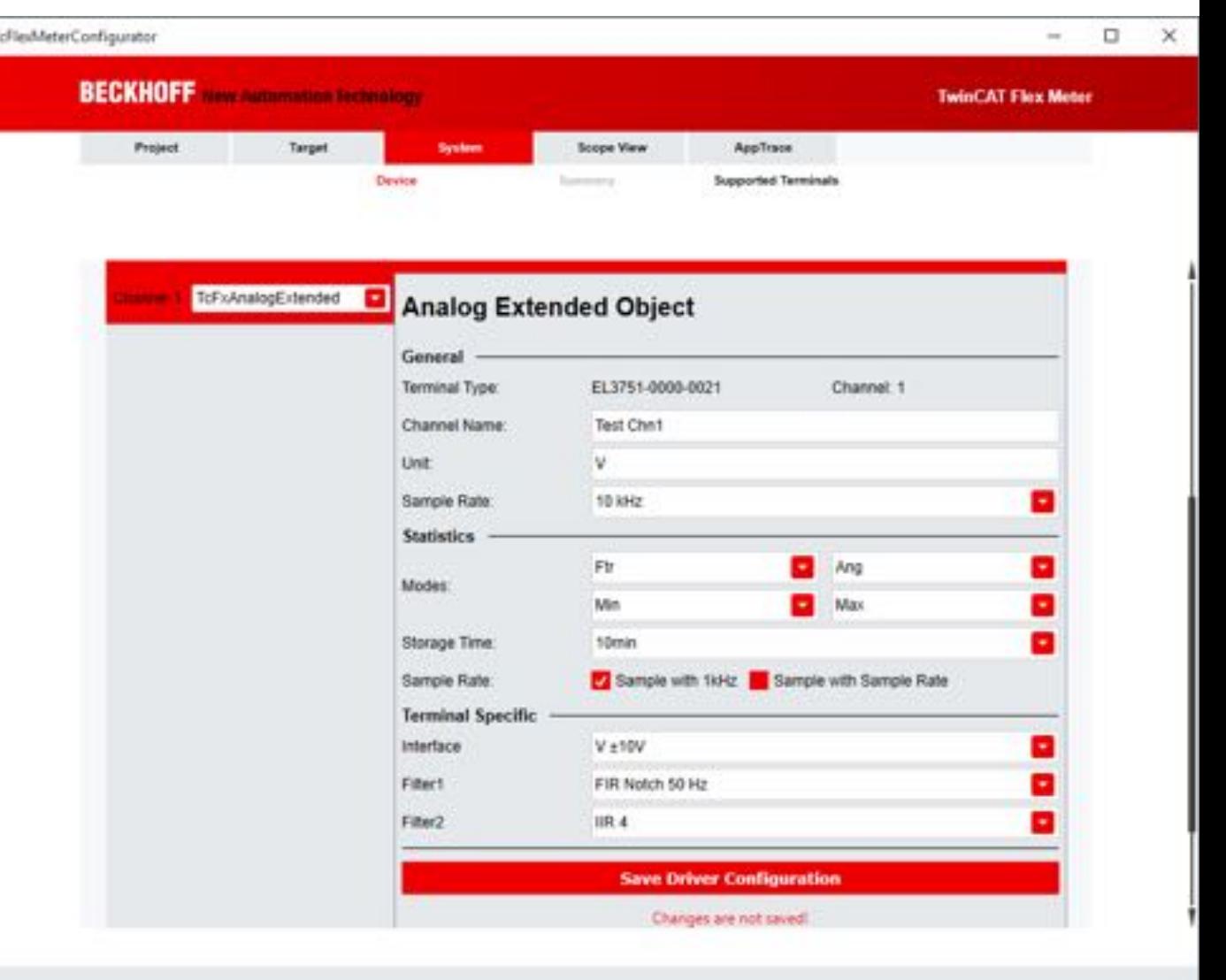

国:

## **Configure Terminals**

## **BECKHOFF**

Steps:

…

- **Select input type**
- **Configure object**
	- Channel Name
	- Sample Time

**Activate configuration** 

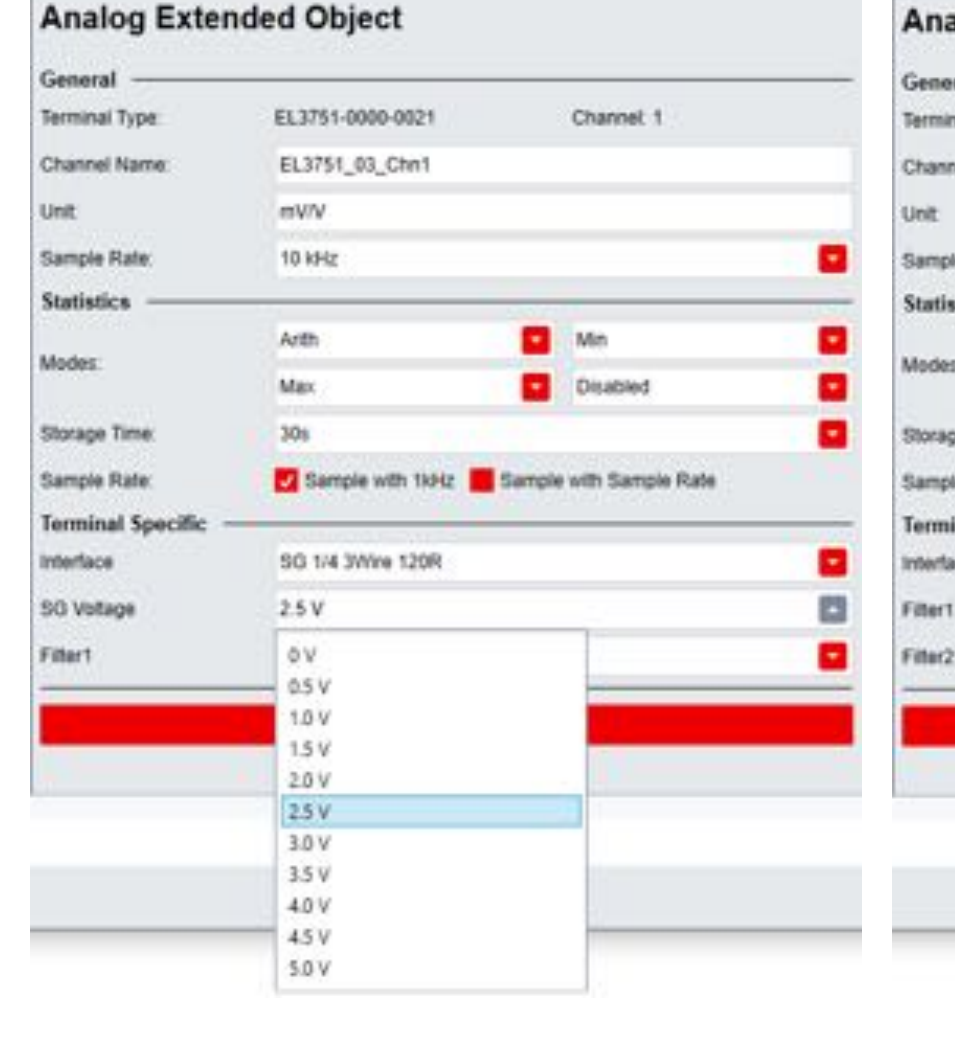

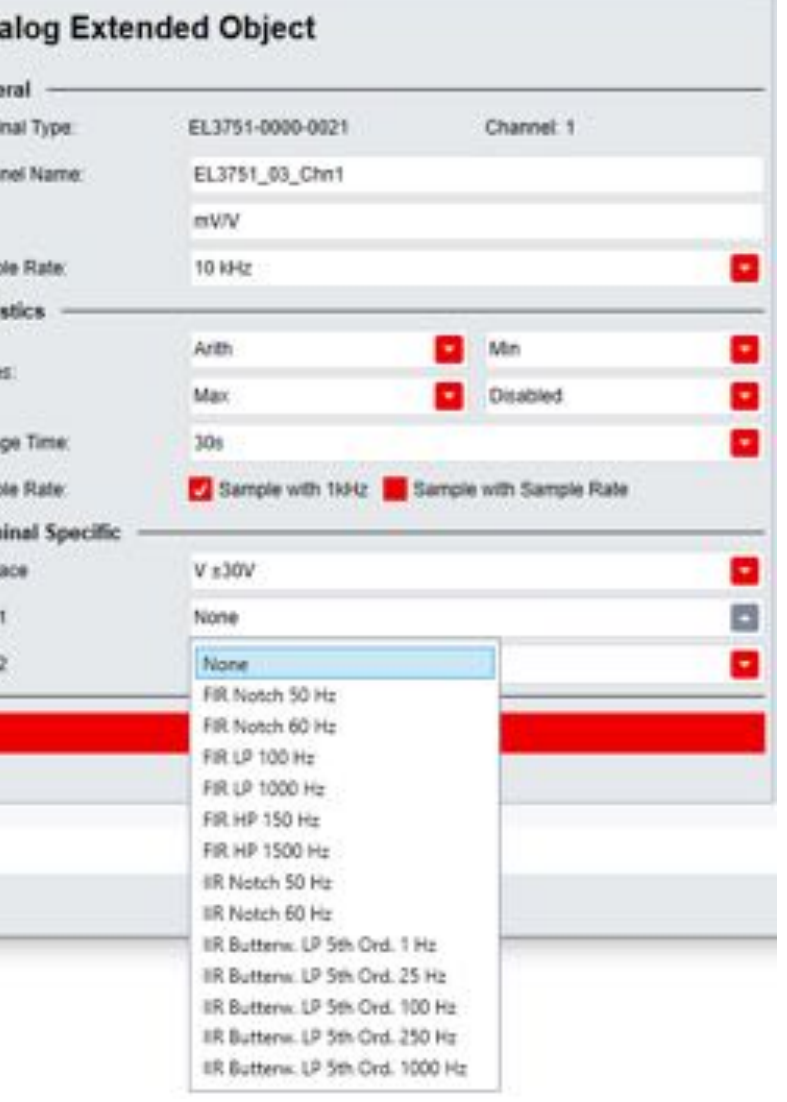

## **Features – Configuration Process**

Live Data:

- **TwinCAT ScopeView** integration
- **Online monitoring of** signals

#### **W** TellerMeter Computer  $\Box$   $x$ BECKHOFF New Automatics (Separation) **TwinCAT Flax Motor** AppTrace **Project Target** System: **Scope View** Scope 01

#### **Scope View**

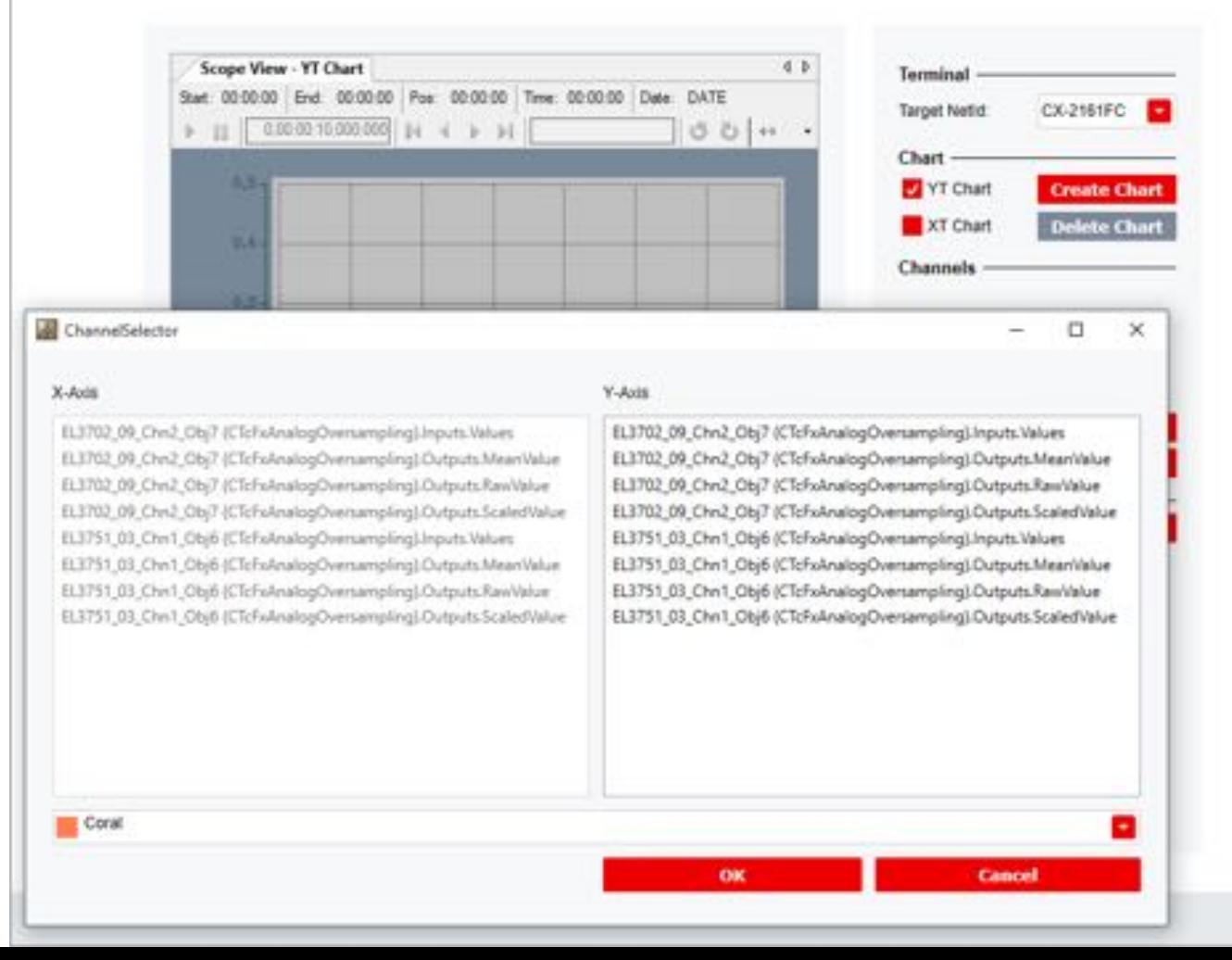

## **Features – Configuration Process**

Live Data:

- **TwinCAT ScopeView** integration
- **Online monitoring of** signals

#### ToflexMeter Configurator  $\Box$ X  $\sim$ **BECKHOFF** New Advertiser Francisco **TwinCAT Flox Motor** AppTrace **Project Target** System: **Scope View** Scope 01

#### **Scope View**

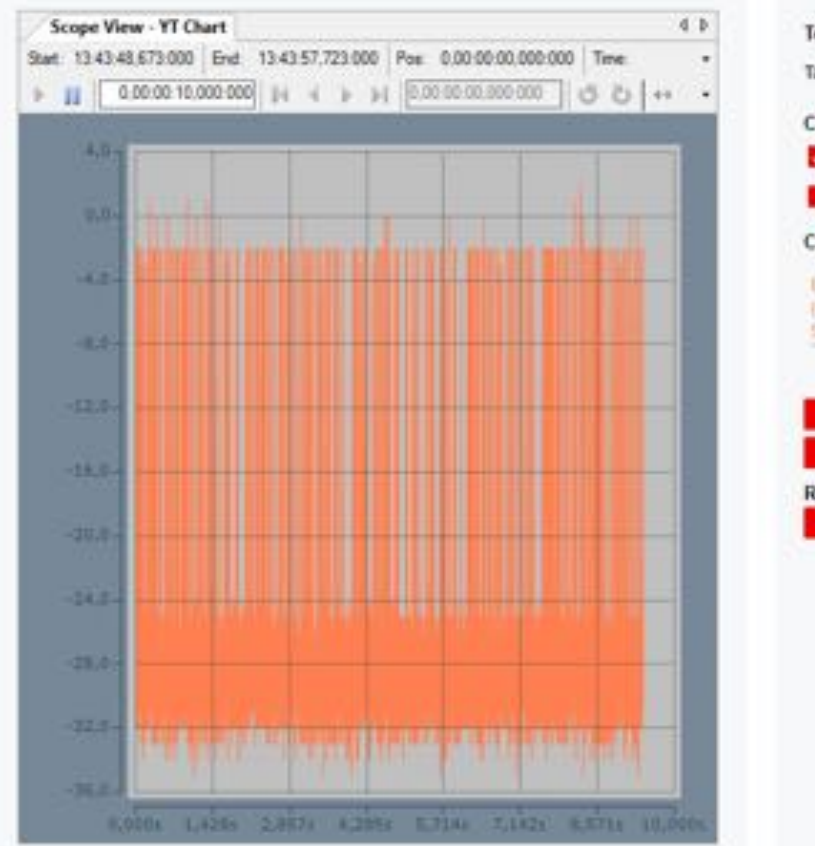

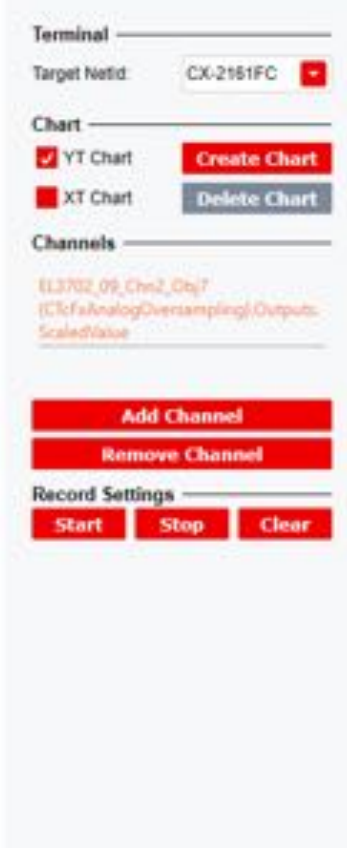

## **Configuration process**

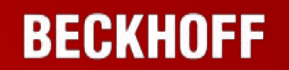

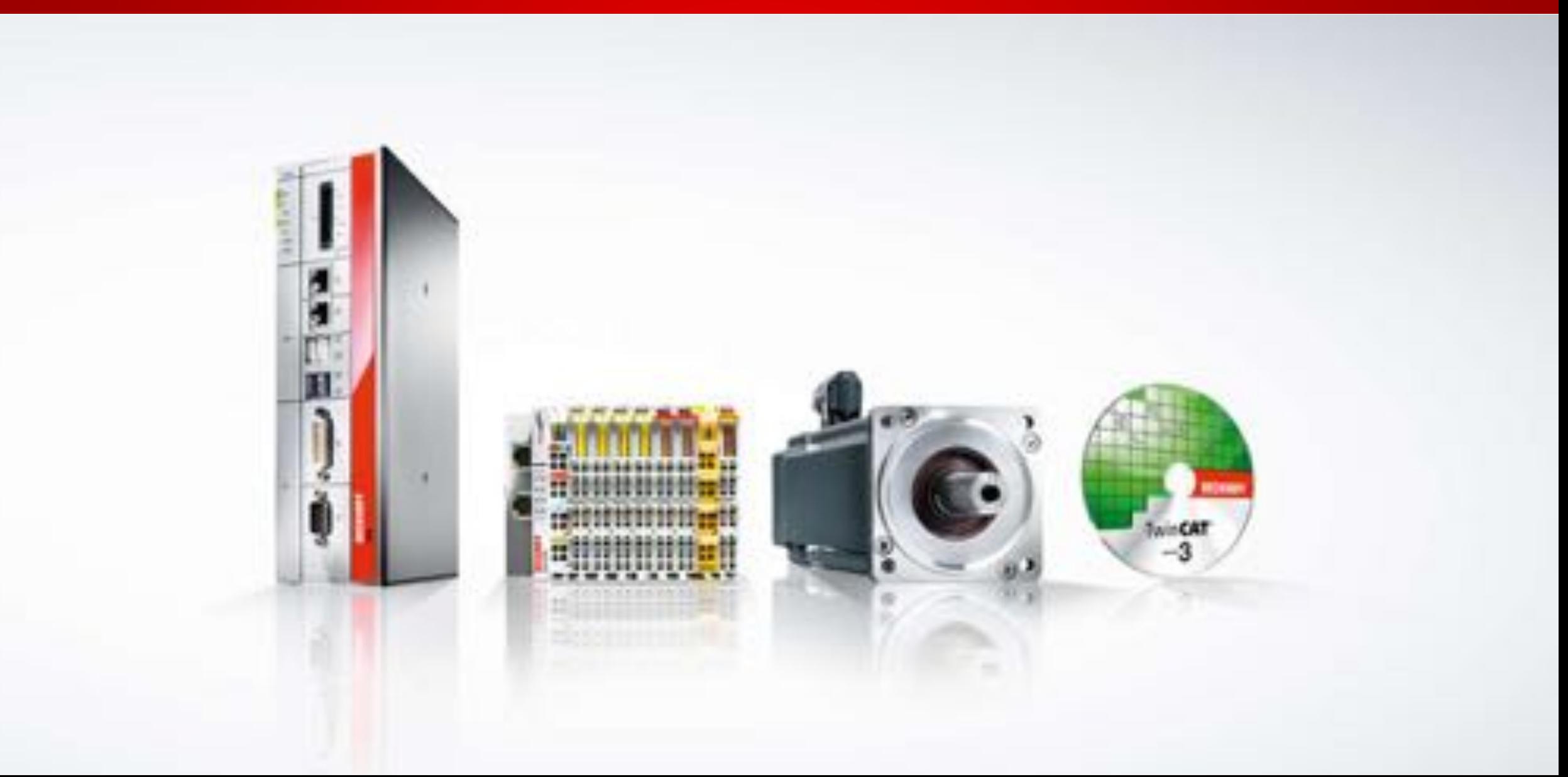

### **Configuration process**

- Easy to use
- No programming experience required
- One stand alone application for the configuration process
- **EX Configurator on engineering system**

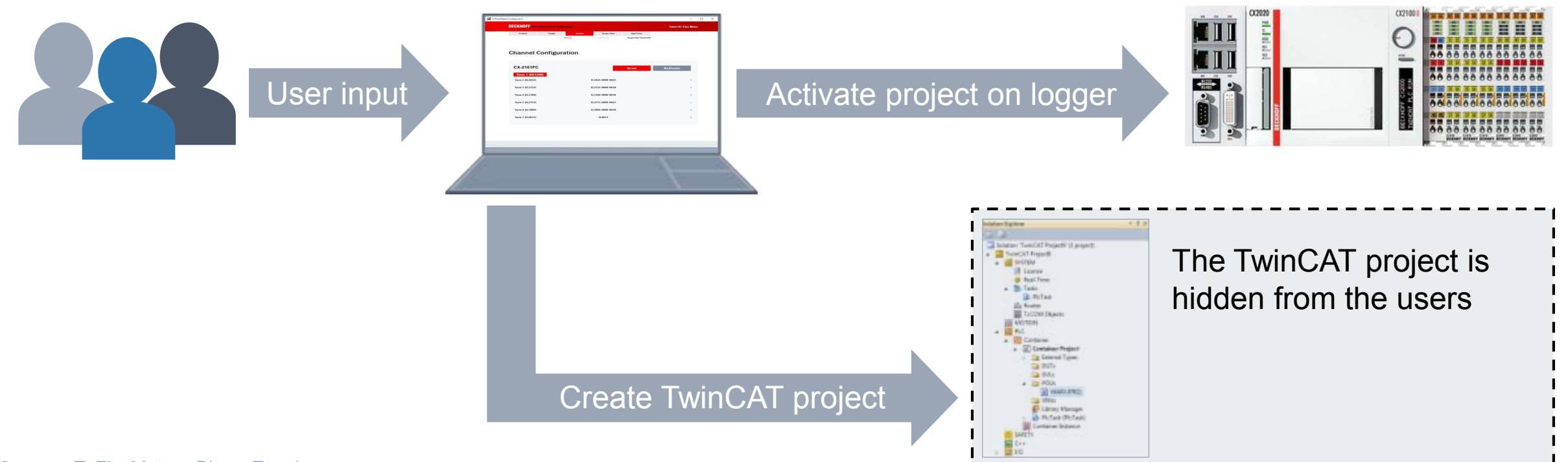

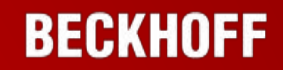

#### **Configuration process – remote**

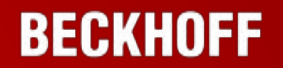

## **Engineering System**

- TwinCAT 3.1 XAE
- **TcFlexMeter Configurator**

#### **Beckhoff System**

- **TwinCAT 3.1 Runtime**
- **TwinCAT Wind Framework**
- **SQL Server**

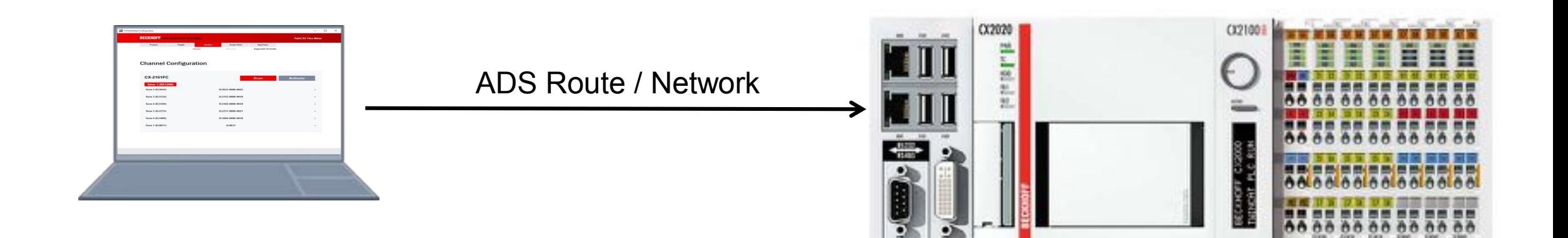

Independent from engineering 24 TcFlexMeter - Birger Evenburg

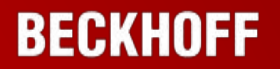

#### **Input devices**

- Computer with remote desktop
- **Nonitor with keyboard and** mouse

#### **Beckhoff system**

- **TCFlexMeter Configurator**
- **TwinCAT 3.1 XAE**
- **TwinCAT 3.1 Runtime**
- **TwinCAT Wind Framework**
- **SQL Server**

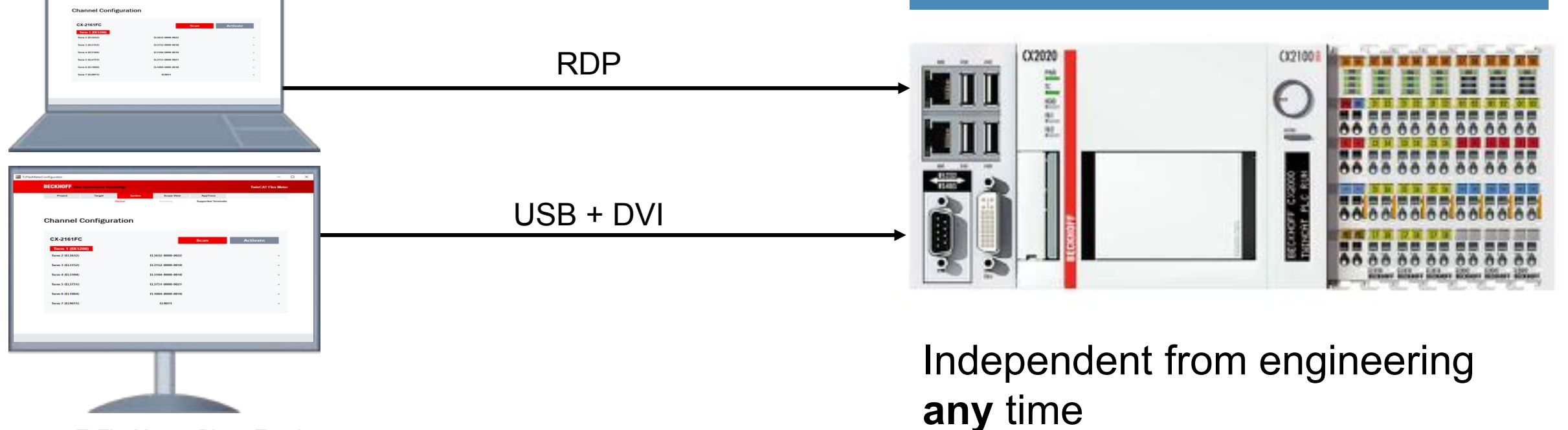

## **From programming to parametrizing**

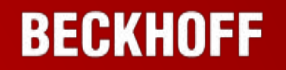

## TcFlexMeter Configurator is a simplified frontend for TwinCAT 3.1 and Visual Studio

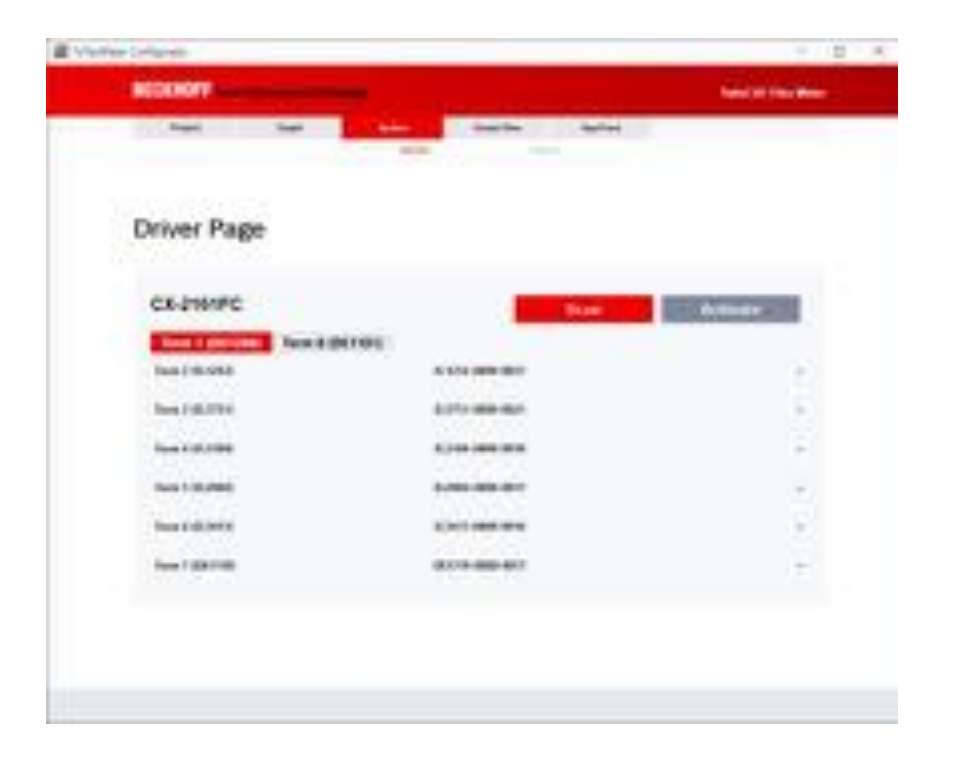

## **Configuration and parametrizing** Specialized application for measuring and logging

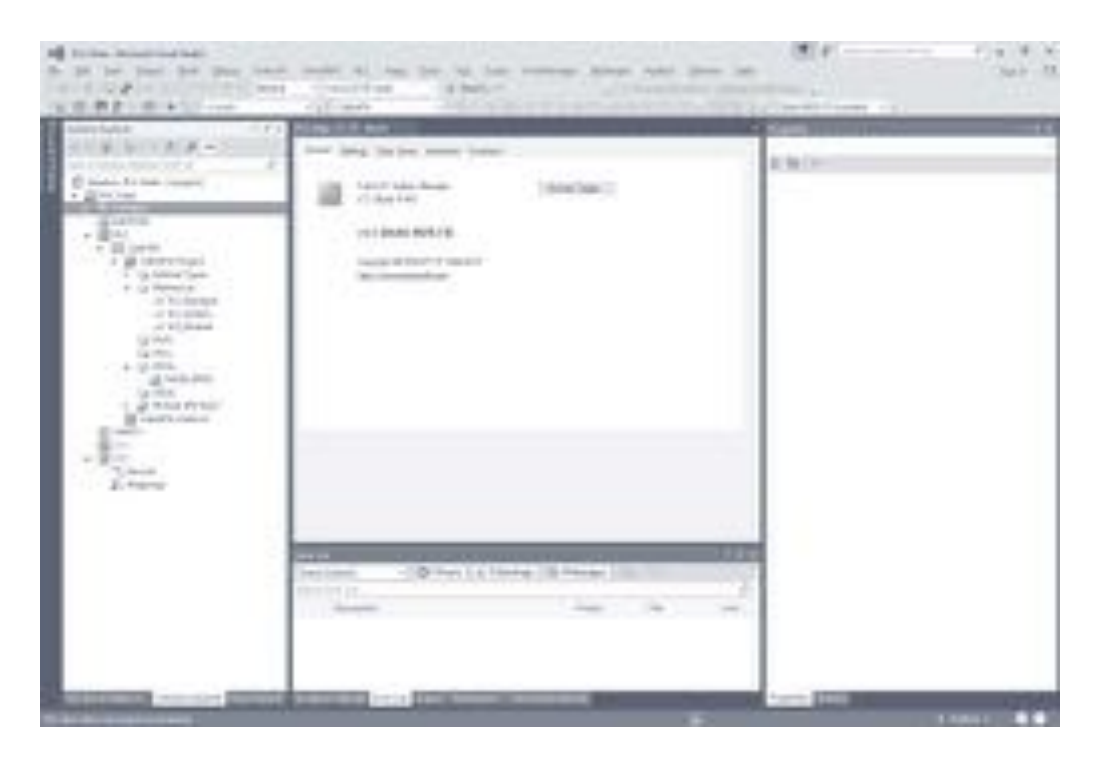

**Configuration and programming**  Flexibly not limited

# **Data Acquisition**

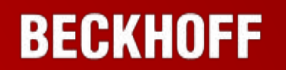

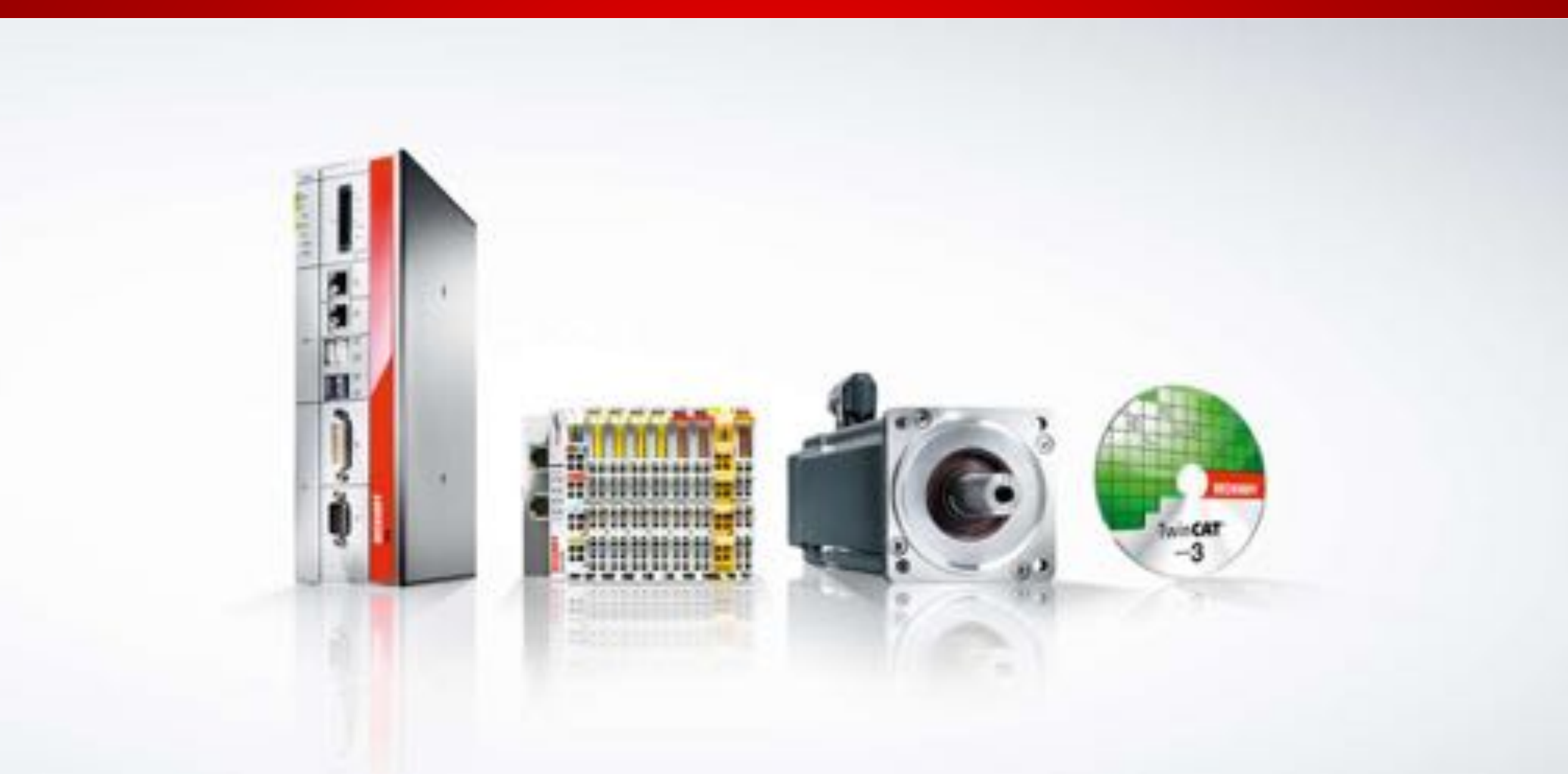

#### **Logger Modules**

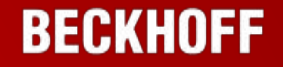

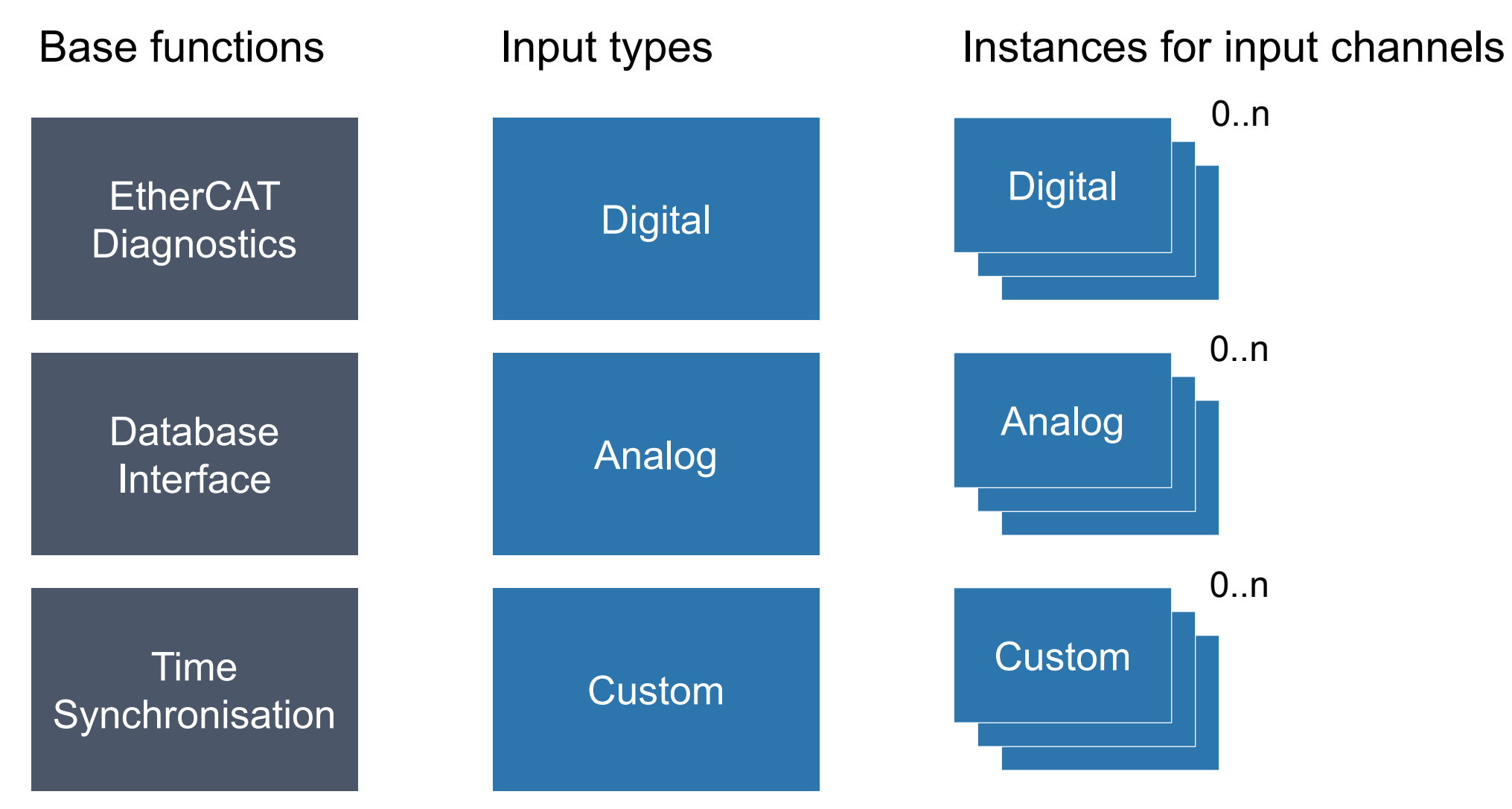

## **TcFlexMeterObjects and IO**

![](_page_26_Picture_1.jpeg)

![](_page_26_Figure_2.jpeg)

## **Recording Modes**

![](_page_27_Picture_1.jpeg)

Cycle Time

![](_page_27_Figure_3.jpeg)

![](_page_27_Figure_5.jpeg)

### Oversampling Timestamping

![](_page_27_Figure_7.jpeg)

![](_page_27_Figure_9.jpeg)

EL3208 – 8 Channel EL3751 – 1 Channel EL1252 – 2 Channel

![](_page_27_Figure_11.jpeg)

![](_page_27_Figure_13.jpeg)

### **EtherCAT Measurement Modules**

![](_page_28_Picture_1.jpeg)

![](_page_28_Picture_2.jpeg)

#### **Measurement technology hardware**

![](_page_29_Picture_1.jpeg)

## **DIN rail-mountable IP 20 modules**

EtherCAT measurement modules in connectorcompatible metal housings

![](_page_29_Picture_4.jpeg)

### **Signal processing in the EtherCAT measurement modules**

![](_page_30_Picture_1.jpeg)

![](_page_30_Picture_2.jpeg)

#### **ELM3xxx series – 24bit, 10 kSps and diagnostic**

![](_page_31_Picture_1.jpeg)

![](_page_31_Figure_2.jpeg)

![](_page_32_Figure_0.jpeg)

#### **Data calculation chain**

**BECKHOFF** 

## **Input Objects: Internal structure**

![](_page_33_Picture_1.jpeg)

![](_page_33_Figure_2.jpeg)

Speed (EL1252)

![](_page_33_Figure_4.jpeg)

#### **Channel options**

#### **Generic**

- Channel Name
- Sample Time (10kHz, 1kHz, …, 25 Hz, 1Hz)
- Different statistic calculations

## **Object specific (analog/digital/…)**

- Analog  $\rightarrow$  Scale and offset
- Speed  $\rightarrow$  Pulses per revolution, modulo, ...

## **Terminal specific**

- **Interface types for EL3751**
- **Hardware filter**

![](_page_34_Figure_12.jpeg)

![](_page_34_Picture_13.jpeg)

## **Cyclic RT Application**

![](_page_35_Picture_1.jpeg)

![](_page_35_Figure_2.jpeg)

# **Data Processing**

![](_page_36_Picture_1.jpeg)

![](_page_36_Picture_2.jpeg)

#### **TcFlexMeter/TcWind – Statistic**

- **Mean calculation, long-term evaluation**
- **Statistical treatment of signals**
- Computation of arithmetic, root mean square, ...
- **Free configuration of mean computation steps**
- **Filter** Free configuration of storage intervals
- **Simultaneous storage cycles**

![](_page_37_Picture_7.jpeg)

![](_page_37_Picture_8.jpeg)

#### **TcFlexMeter / TcWind – Capture**

- Capturing of process signals
- RAW scaled values
- Continuous long-term recording and storage
- Storing digital, analog, cyclically, on change, …
- Count and time chronology
- **Simultaneous storage cycles**

![](_page_38_Figure_7.jpeg)

![](_page_38_Picture_8.jpeg)

## **Datastorage**

![](_page_39_Picture_1.jpeg)

![](_page_39_Picture_2.jpeg)

#### **TcFlexMeter / TcWind database**

![](_page_40_Picture_1.jpeg)

![](_page_40_Figure_2.jpeg)

#### **TcFlexMeter / TcWind – Data Warehouse by merge procedures**

![](_page_41_Figure_1.jpeg)

**BECKHOFF** 

Congregate data from multiple sources into a single database so a single query engine can be used to present data. [\(https://en.wikipedia.org/wiki/Data\\_Warehouse](https://en.wikipedia.org/wiki/Data_Warehouse))

# **Extensibility**

![](_page_42_Picture_1.jpeg)

![](_page_42_Picture_2.jpeg)

![](_page_43_Figure_0.jpeg)

49 TcFlexMeter - Birger Evenburg

#### **Data Calculation Chain – Extensions**

**BECKHOFF** 

![](_page_44_Figure_2.jpeg)

## **Plugin System – Dependency**

![](_page_45_Figure_1.jpeg)

![](_page_45_Figure_2.jpeg)

# **Components**

![](_page_46_Picture_1.jpeg)

![](_page_46_Picture_2.jpeg)

## **Plugin System – DLL**

**BECKHOFF** 

- **E** Layout for driver depended options
- **Logic for TwinCAT 3.1** configuration
- Collect user inputs

![](_page_47_Picture_45.jpeg)

### **Plugin System – xml**

#### **BECKHOFF**

- **EXELING Link between terminal** and TcComObject
- **Define terminal revisions**
- **Mapping information**
- CoE information
- $\rightarrow$ New Terminal can be added in XML

![](_page_48_Picture_57.jpeg)

#### **Plugin System – TcCom**

- Configuration with parameter
- Data processing logic in C++
- No code generation while configuration process
- **Integration in** automation project possible

![](_page_49_Picture_6.jpeg)

**Solution Explorer** 

#### TcFlesMeterflasicObjects = X

 $-3$ 

Object Context Farameter (int) Data Area Interfaces Interface Pointer

![](_page_49_Picture_98.jpeg)

![](_page_49_Picture_10.jpeg)

#### **Questions?**

![](_page_50_Picture_1.jpeg)

#### **Contact**

![](_page_51_Picture_1.jpeg)

#### **Beckhoff Automation GmbH & Co. KG**

**Headquarters** Huelshorstweg 20 33415 Verl **Germany** 

![](_page_51_Picture_77.jpeg)

© Beckhoff Automation GmbH & Co. KG 09/2017

All images are protected by copyright. The use and transfer to third parties is not permitted.

Beckhoff®, TwinCAT®, EtherCAT®, EtherCAT P®, Safety over EtherCAT®, TwinSAFE®, XFC® and XTS® are registered trademarks of and licensed by Beckhoff Automation GmbH. Other designations used in this presentation may be trademarks whose use by third parties for their own purposes could violate the rights of the owners.

The information provided in this presentation contains merely general descriptions or characteristics of performance which in case of actual application do not always apply as described or which may change as a result of further development of the products. An obligation to provide the respective characteristics shall only exist if expressively agreed in the terms of contract.